# *Alla ricerca degli esopianeti*

#### Sigurtà Sara, Pasquali Arianna, Scaglia Francesca, Orsini Francesca

Gli esopianeti sono corpi celesti che si trovano all'esterno del Sistema solare e, come la Terra, traggono energia e luce dalla propria stella. Alcuni di essi si trovano nella cosiddetta "fascia di abitabilità", una zona in cui la distanza dalla stella potrebbe favorire la presenza di forme di vita. La prima osservazione di un esopianeta risale al 1995: i due astronomi svizzeri *Michel Mayor e Didier Queloz* scoprirono un corpo celeste simile a Giove, *51 Pegasi b*, che orbita a;orno a una stella simile al Sole, *51 Pegasi*.

Tra gli esopianeti che sono stati trovati ce ne sono alcuni simili a Giove e Saturno, giganti e gassosi, in grado di superare la temperatura di alcune stelle; altri, giganti di ghiaccio, simili a Nettuno. Furono rintracciati anche i cosiddetti "esopianeti terrestri", pianeti rocciosi molto più grandi della Terra. Le scoperte più interessanti, tuttavia, si sono avute recentemente, con il ritrovamento di esopianeti che hanno caratteristiche molto simili a quelle della nostra Terra.

Ci sono diversi metodi per individuare gli esopianeti: noi abbiamo cercato di riprodurre in laboratorio un modellino rappresentante **il metodo dei transiti**, che si basa sul passaggio di un pianeta davanti al disco della sua stella.

### *Come è stato realizzato il modellino?*

- Abbiamo costruito il modellino con i Lego Technic e un motorino a basso voltaggio, rappresentando un pianeta in rotazione; i pianeti erano simulati da sfere di diverse dimensioni.
- Abbiamo fissato a un sostegno una lampadina, per simulare la stella.
- Abbiamo preso con il calibro le misure delle sfere e della lampada.
- Abbiamo rilevato le diminuzioni della luminosità della lampadina mediante una fotoresistenza, inserita in un circuito con Arduino: la fotoresistenza, in seguito a una variazione di luminosità, produce una variazione di tensione, che Arduino trasforma in segnale digitale e converte in numeri sul computer.
- Abbiamo salvato i dati forniti dal programma arduino in un foglio excel.
- Abbiamo trasformato i valori di tensione nei rela+vi valori di illuminamento, mediante una funzione o;enuta empiricamente calibrando la fotoresistenza:  $0.49 + 0.07x + 1.013$  ^ (x -584), dove x è il valore fornito da Arduino.
- Abbiamo tracciato un grafico I<sub>L</sub> (t), dove l'asse x corrisponde al tempo, mentre l'asse y al valore di illuminamento.
- Abbiamo osservato le diminuzioni periodiche di luminosità: quando la sfera passava davan+ alla lampada si osservava una diminuzione di luminosità, espressa dalla variazione di tensione.
- Abbiamo indicato con Z<sub>P</sub> la variazione percentuale di luminosità, r<sub>P</sub> il raggio del pianeta e rs

il raggio della stella; abbiamo poi verificato l'uguaglianza

$$
r_p = r_s \sqrt{\frac{z_p}{100}}
$$

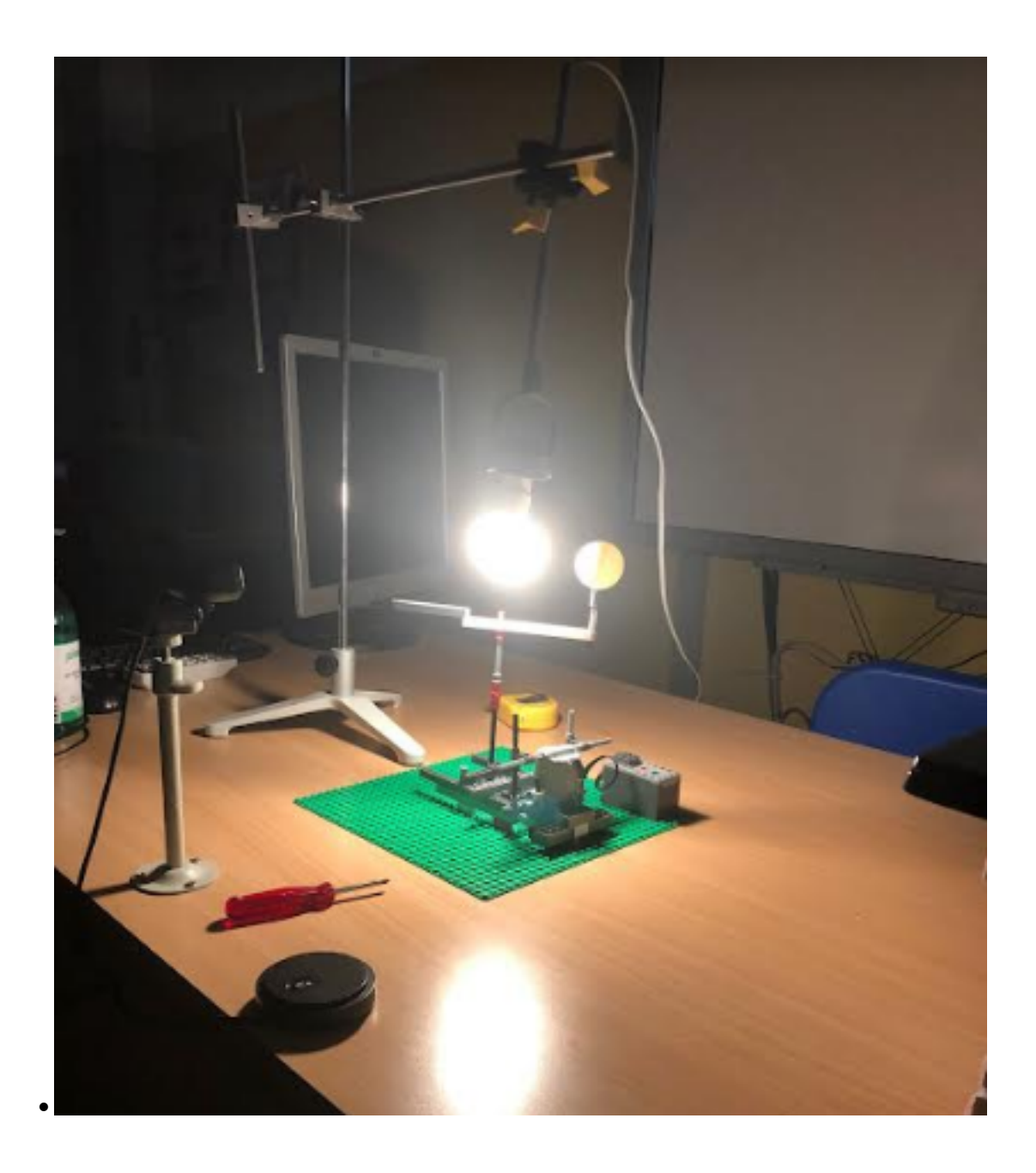

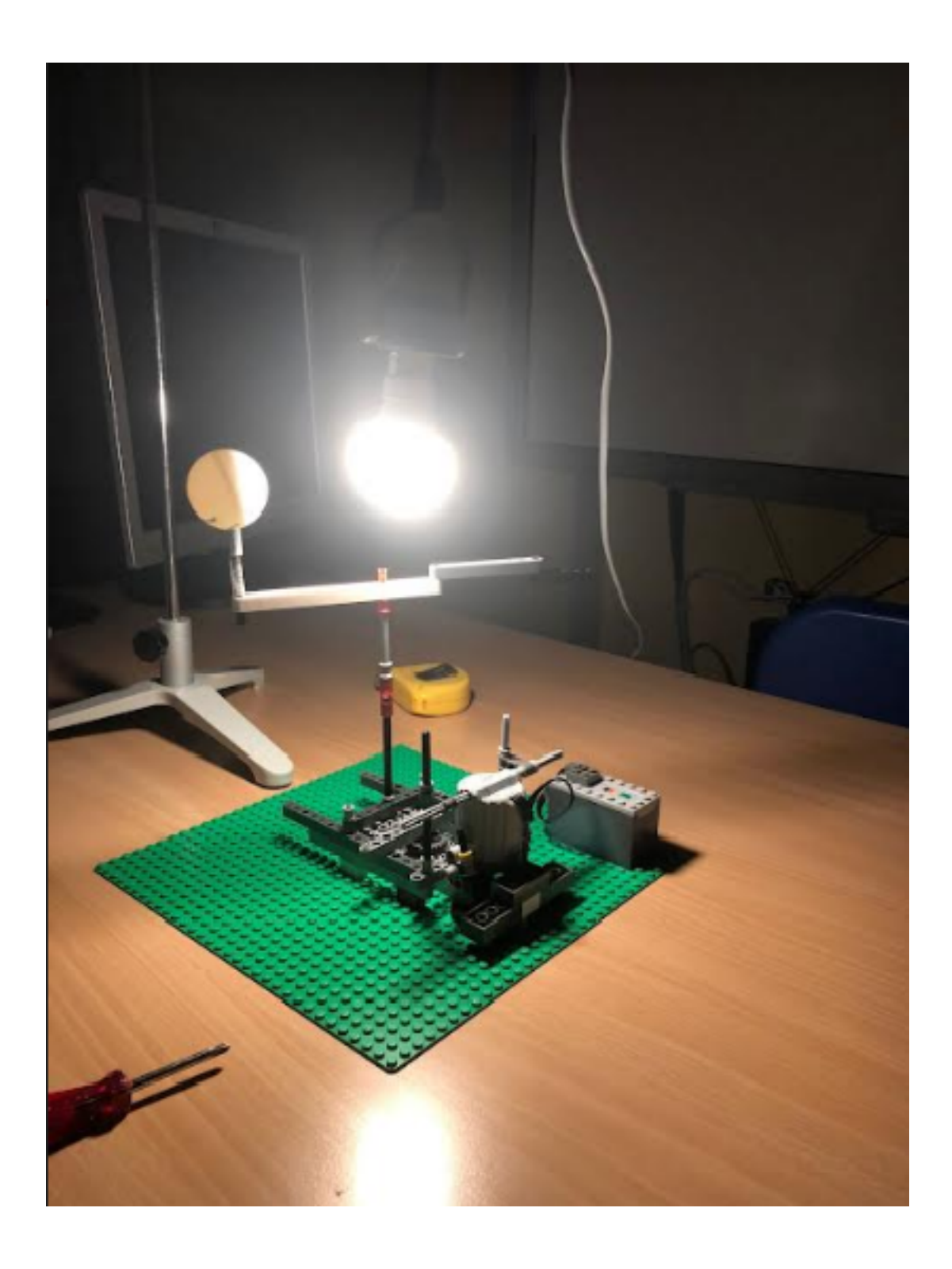

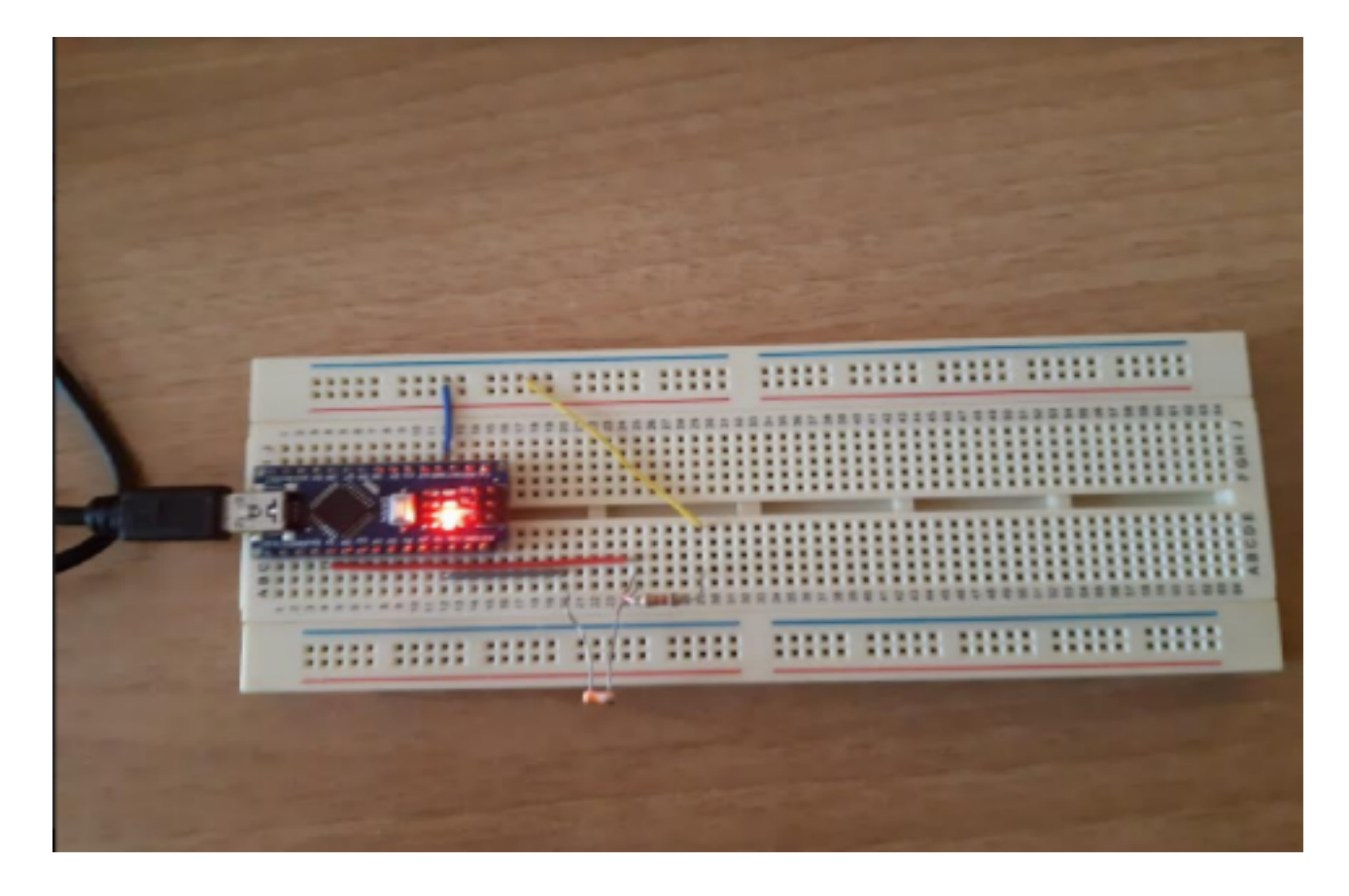

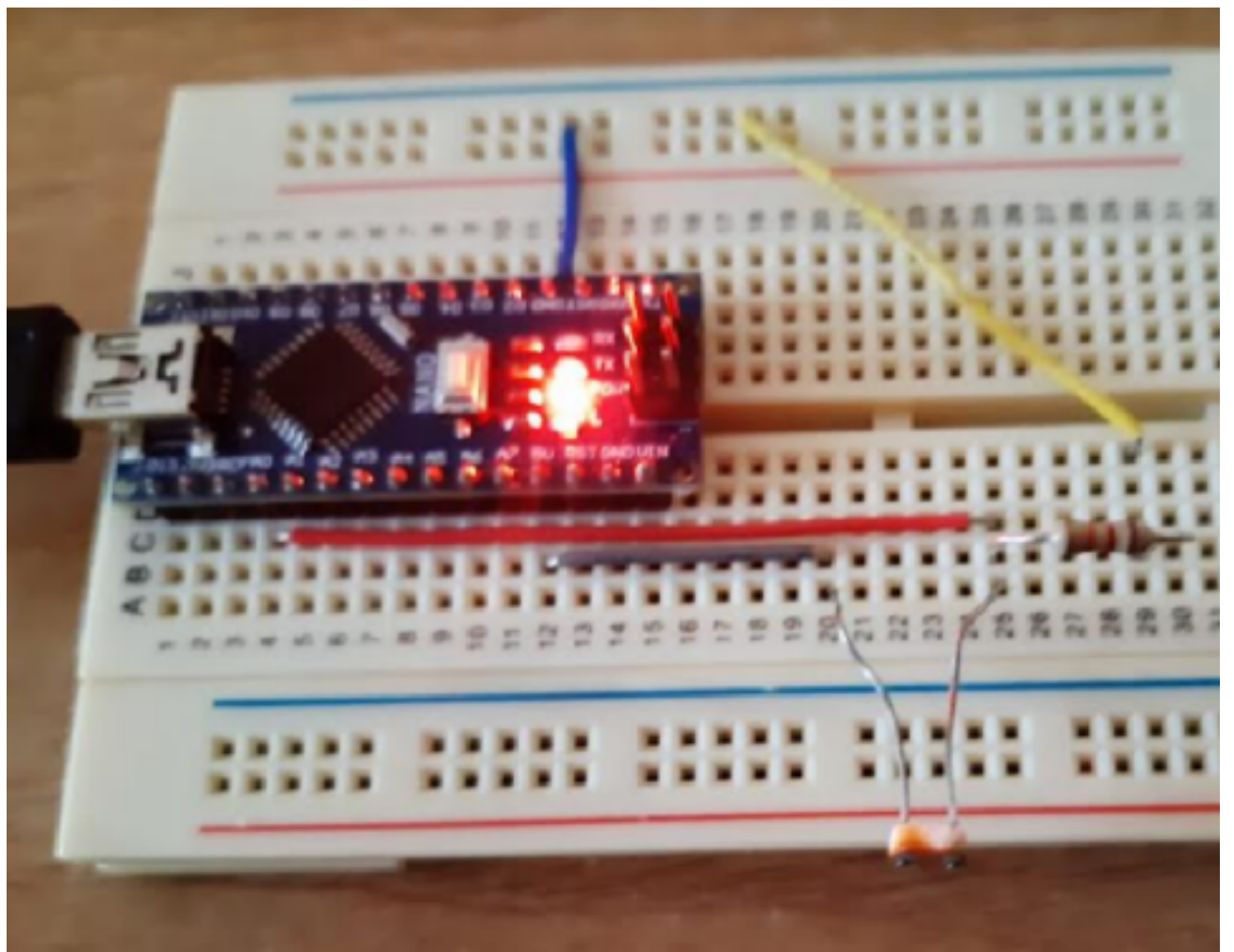

## *Ma quali sono i problemi che abbiamo riscontrato?*

Innanzitutto dovevamo utilizzare un software della NASA, ma non è stato possibile; perciò ci siamo rivolte a uno studente di ingegneria che ha trovato la funzione della calibrazione.

Nel modellino è stato necessario aggiungere una ridotta a ingranaggi, per risolvere uno dei principali problemi riscontrati: il motorino ruotava troppo velocemente. Inserendo alcune ruote con più denti è stato possibile rallentare il meccanismo: aumentando il numero dei denti, diminuisce il numero dei giri, e quindi anche la velocità.

### *Conclusioni*

Per concludere il progetto, abbiamo provato a ricavare la misura dei raggi delle sfere, misurati precedentemente col calibro, utilizzando i grafici ottenuti sul foglio excel. I dati erano parzialmente simili a quelli reali: questo perché è presente un errore percentuale, che è possibile calcolare con la seguente formula:

(valore calcolato - valore misurato) / valore misurato

Per le quattro sfere utilizzate abbiamo ottenuto i seguenti errori:

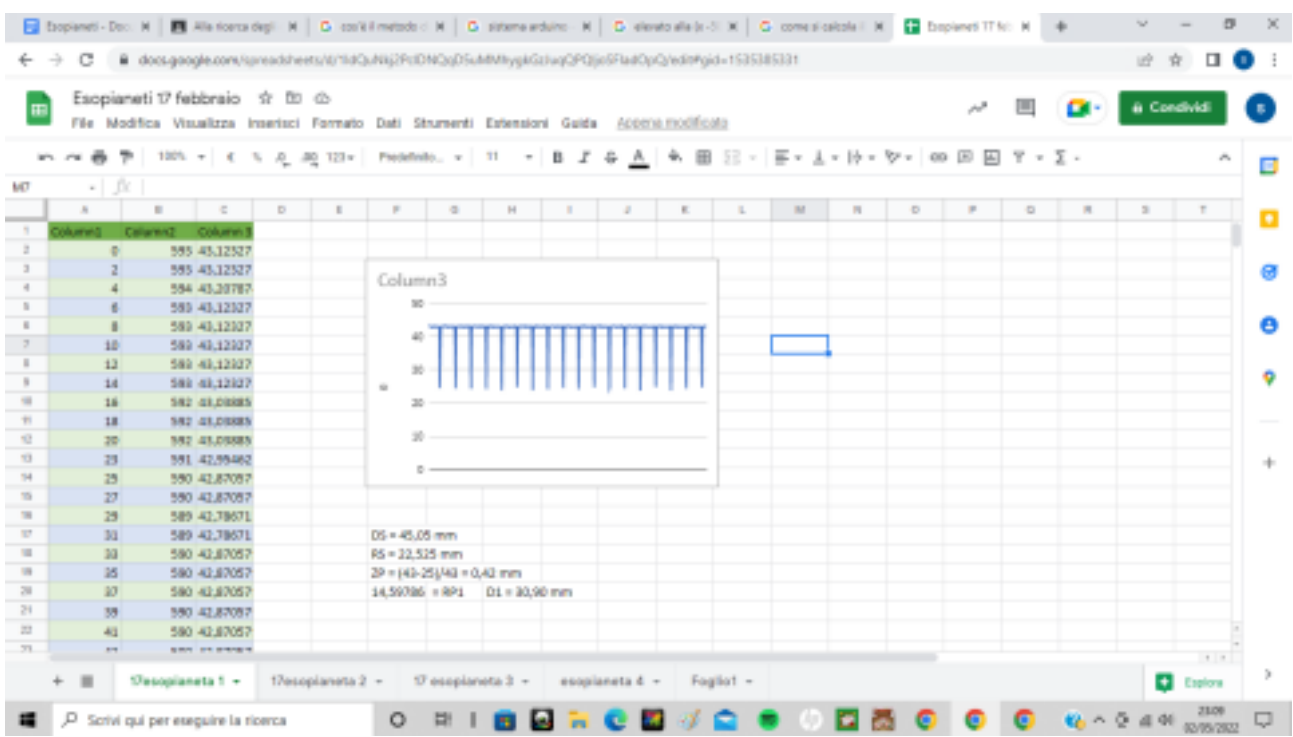

1.  $[(|14,59 - 15,45|) / 15,45] \times 100 = 5,56\%$ 

2. [(|8,43 - 8,75|) / 8,75] x 100 = 3,66%

3. [(|9,01 - 9,68|) / 9,68] x 100 = 6,92%

4. [(|18,57 - 20,05|) / 20,05] x 100 = 7,38%

Nell'immagine è raffigurato uno dei grafici che abbiamo o;enuto, rappresentante il metodo dei transi+. L'errore potrebbe essere causato dalla difficoltà riscontrata nello stabilire i valori massimo e minimo dei picchi di luminosità evidenzia+ nel grafico, necessari nella formula per trovare i raggi:

$$
r_p = r_s \sqrt{\frac{valore \text{ massimo} - valore \text{ minimo}}{\text{valore} \text{ massimo}}}
$$